Name: \_\_\_\_\_\_\_\_\_\_\_\_\_\_\_\_\_\_\_\_\_\_\_ Class: \_\_\_\_\_\_\_

# **Week 1**

Go to the Virtual Library and click on TypingPal

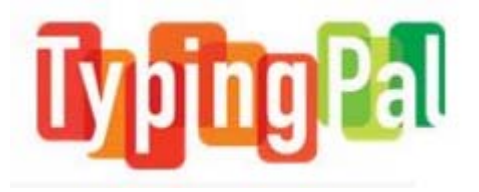

Log in with your username (first initial last name) and your password (student ID number).

Go to the **Learn** tab and complete the following exercises (apples):

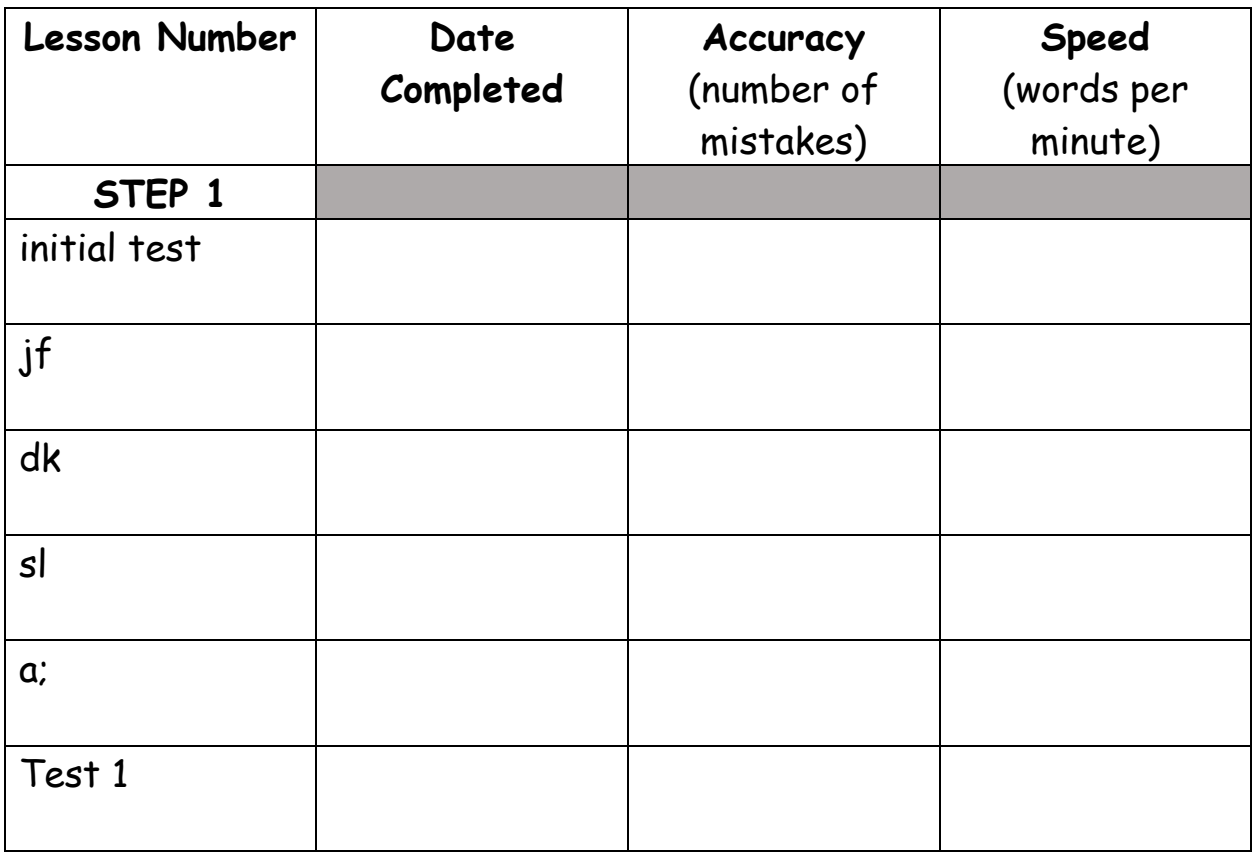

Go to the **Results** tab and record your progress in the table above.

Name: \_\_\_\_\_\_\_\_\_\_\_\_\_\_\_\_\_\_\_\_\_\_\_ Class: \_\_\_\_\_\_\_

## **Week 2**

Go to the Virtual Library and click on TypingPal

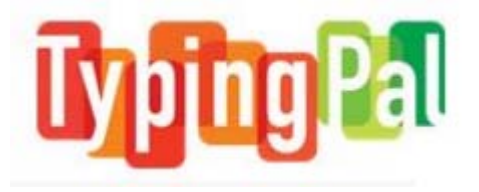

Log in with your username (first initial last name) and your password (student ID number).

Go to **Move On** tab and complete the following steps:

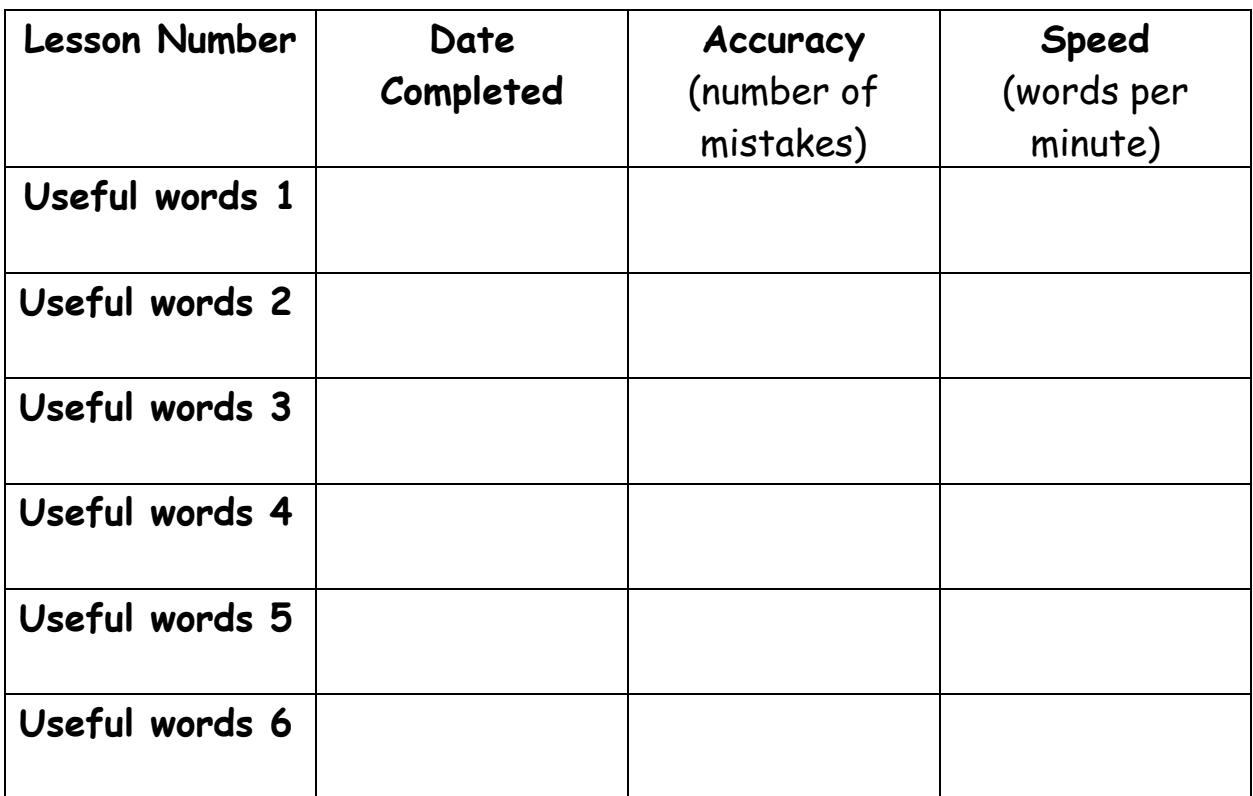

Go to the **Results** tab and record your progress in the table above.

Name: \_\_\_\_\_\_\_\_\_\_\_\_\_\_\_\_\_\_\_\_\_\_\_ Class: \_\_\_\_\_\_\_

# **Week 3**

Go to the Virtual Library and click on TypingPal

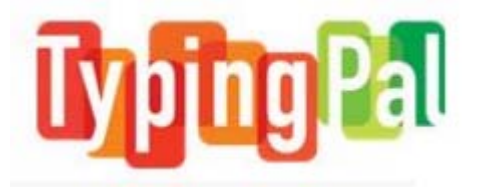

Log in with your username (first initial last name) and your password (student ID number).

Go to the **Learn** tab and complete the following exercises (apples):

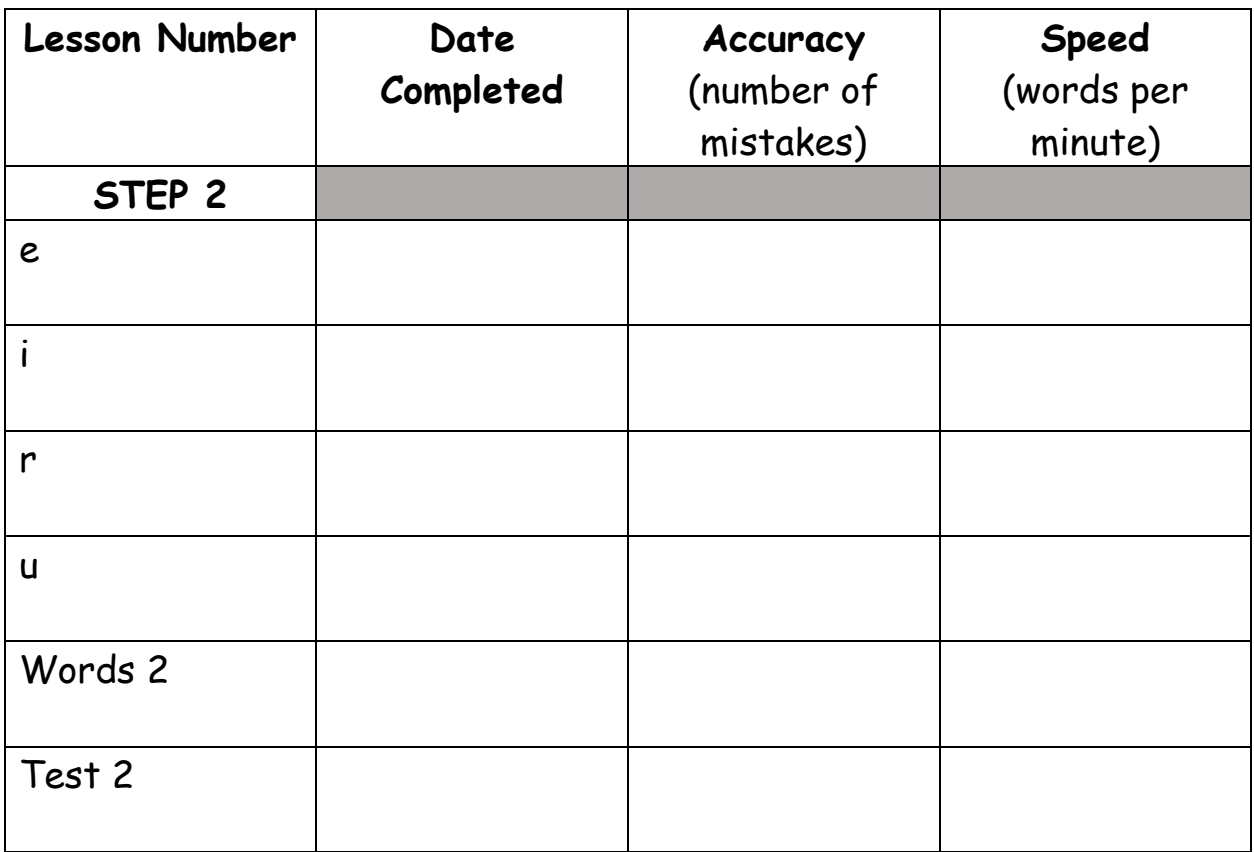

Go to the **Results** tab and record your progress in the table above.

Name: \_\_\_\_\_\_\_\_\_\_\_\_\_\_\_\_\_\_\_\_\_\_\_ Class: \_\_\_\_\_\_\_

## **Week 4**

Go to the Virtual Library and click on TypingPal

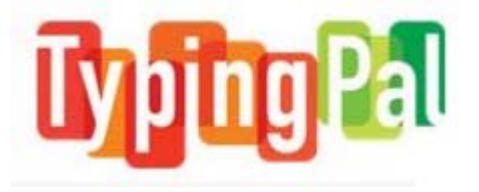

Log in with your username (first initial last name) and your password (student ID number).

Go to **Move On** tab and complete the following steps:

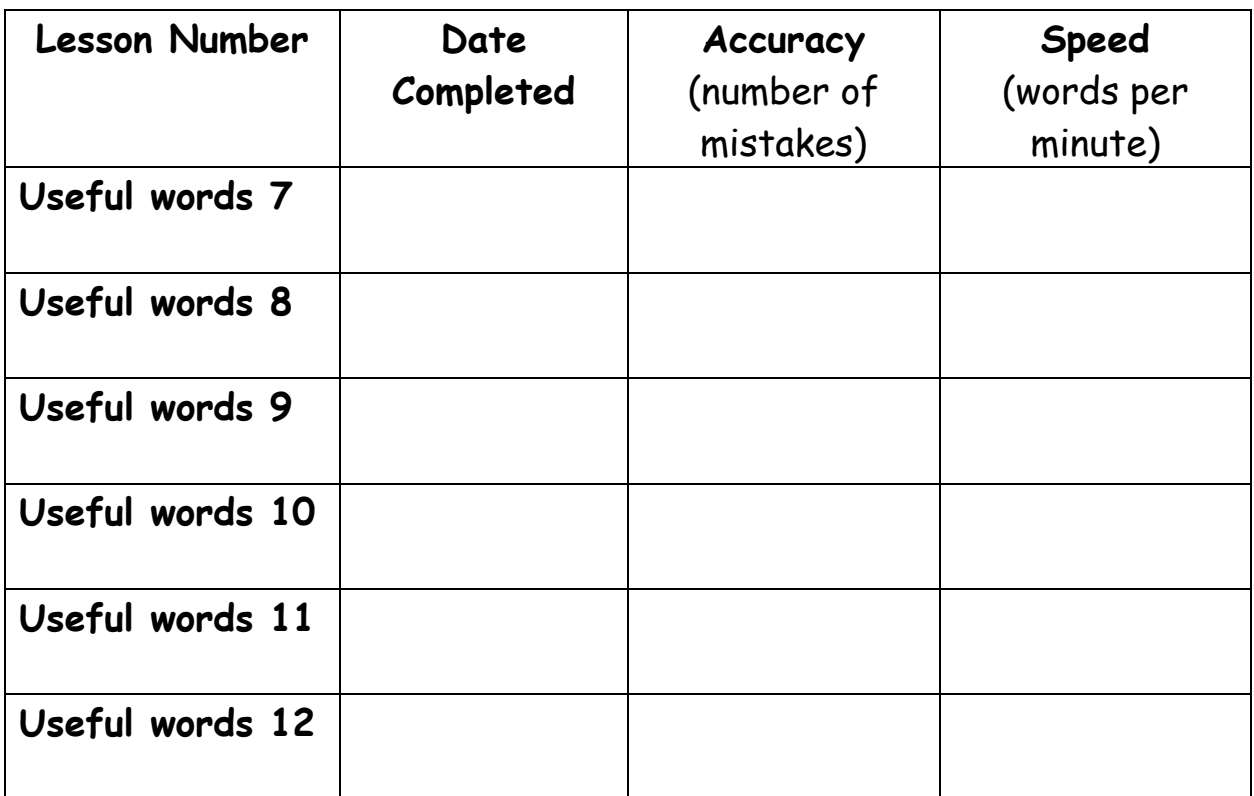

Go to the **Results** tab and record your progress in the table above.

Go to **Improvement** and choose to improve your accuracy, speed or both.